## How to Copy a Folio Emailed through the Message Center

Click Messages from the My Links area of your home screen.

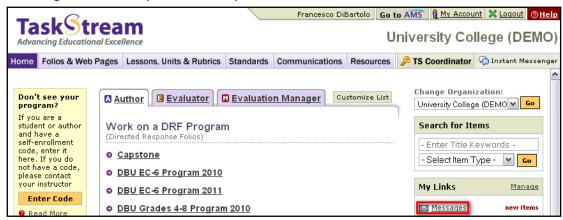

Click the Subject of your new message.

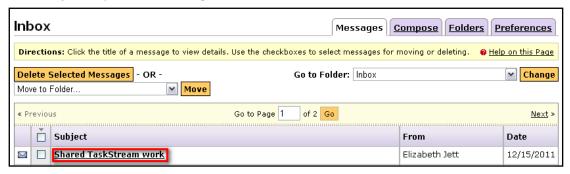

Click the title of the folio from the body of the message.

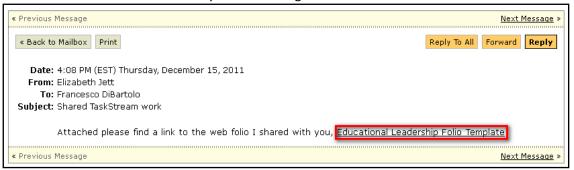

Click **Copy** in the top right corner of the screen to copy the folio into your account.

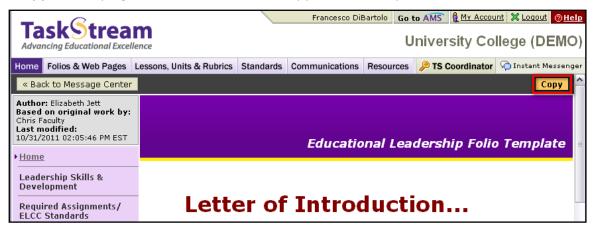